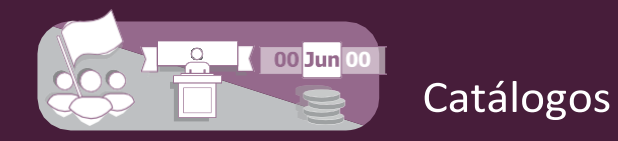

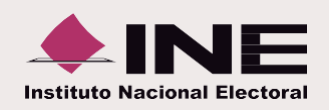

## **¿Cómo administrar las cuentas bancarias?**

## **I. Captura**

**Registra** los datos de la **cuenta.**

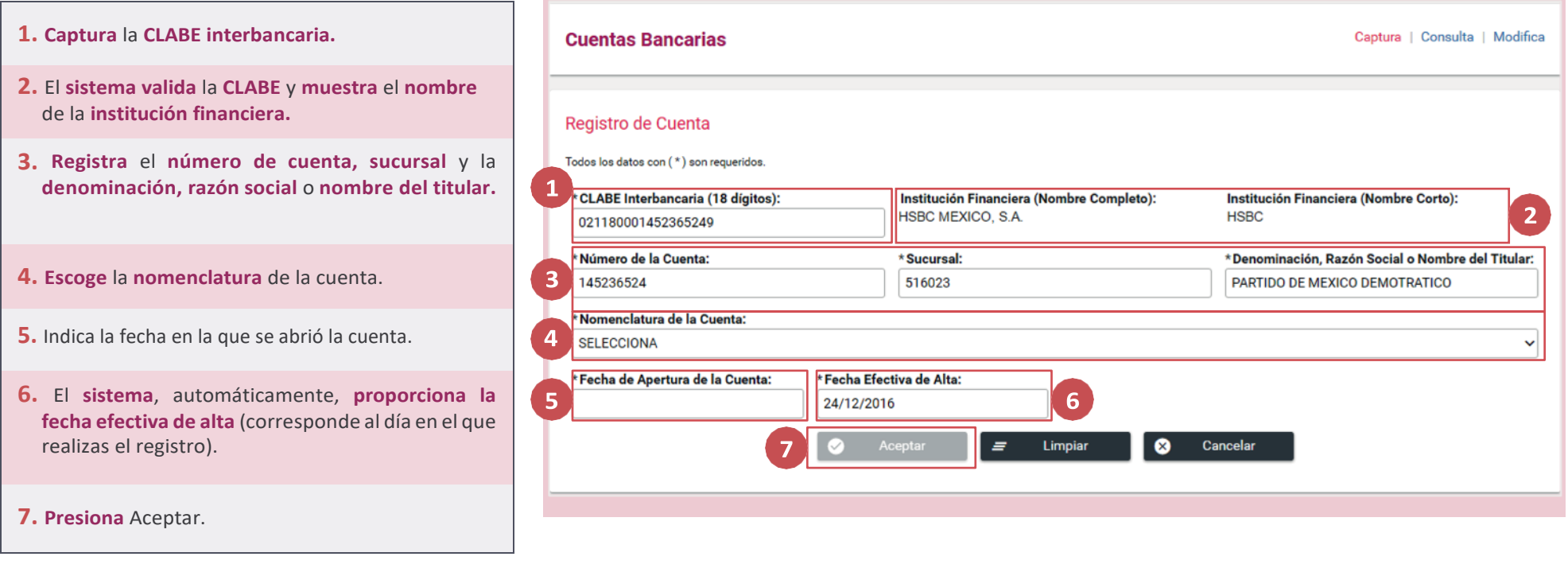

Al **finalizar** el **procedimiento**, aparecerá un **mensaje** que **confirma** el **éxito del registro** y el **número de folio.**

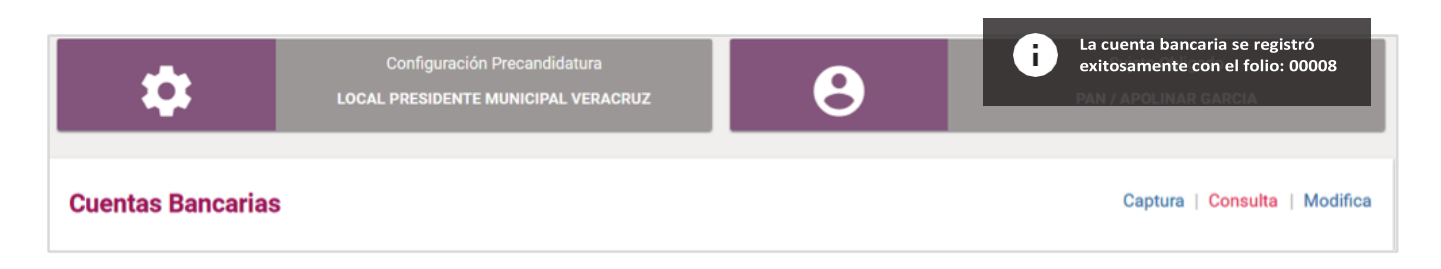

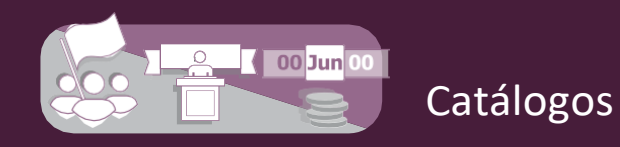

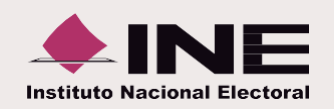

## **II. Consulta**

De la **barra** de **tareas**, **elige** la opción **Consulta.**

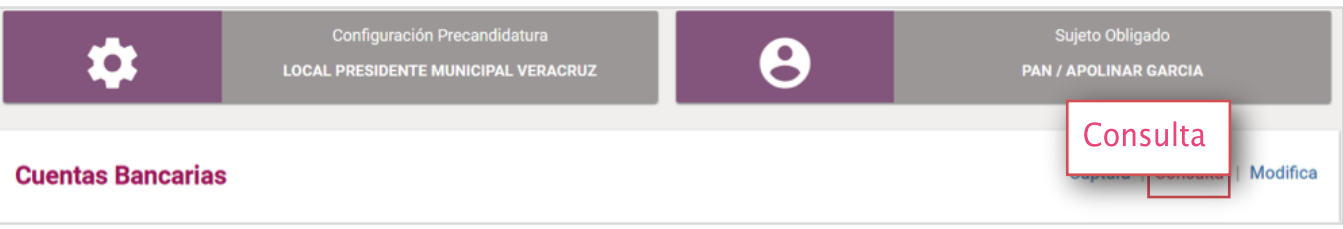

Se **muestra** la **lista de cuentas bancarias** con las **siguientes opciones:**

- **1. Utiliza** los **filtros de búsqueda ordenamiento**, para específicas. **localizar** y de **cuentas**
- **2.** El botón **Desplegar** te permite **consultar el detalle** de la **información** de cada cuenta.
- **3.** Si requieres **descargar el reporte** de cuentas bancarias, **presiona el icono** de **Excel o PDF**.

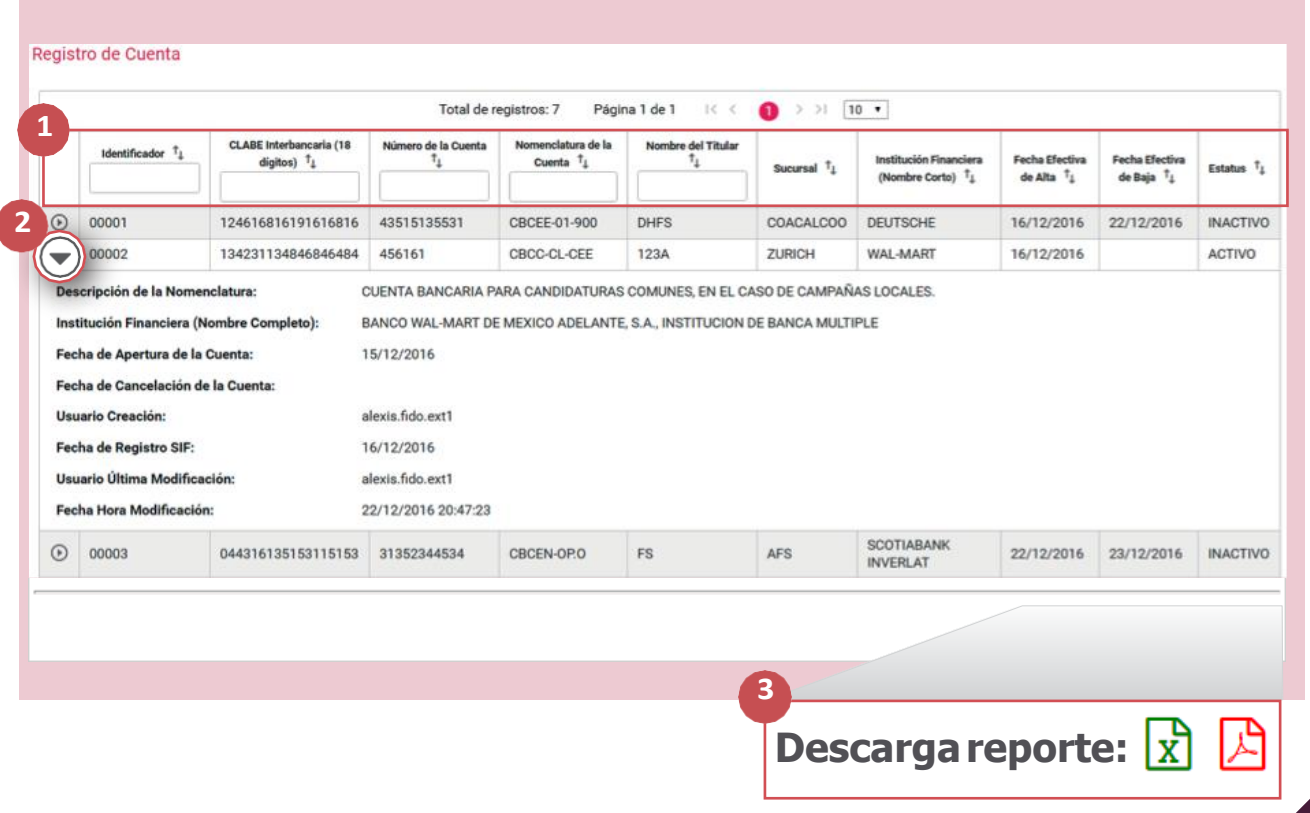

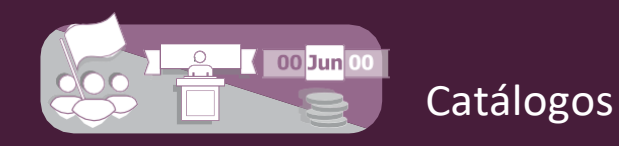

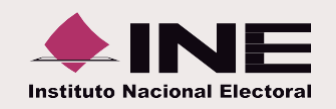

## **III. Modifica**

De la **barra** de **tareas**, **elige** la opción **Modifica.**

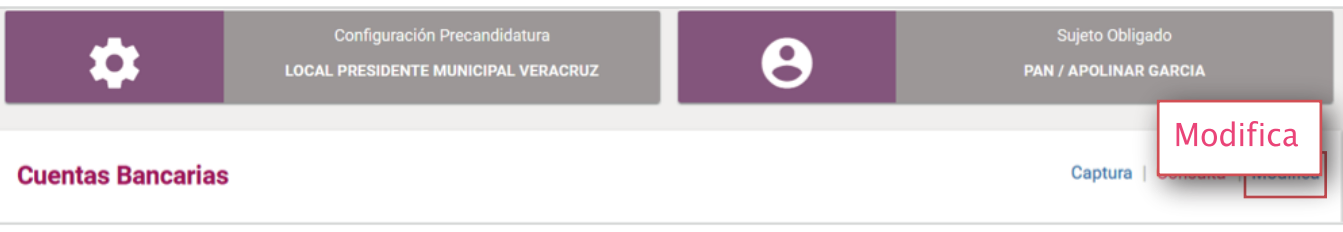

**Utiliza** las siguientes **acciones** para **manipular** las **cuentas bancarias:**

**1. Utiliza** los **filtros de búsqueda** y de **ordenamiento**, para **localizar** una o varias **cuentas específicas.**

**2. Presiona** el icono **Editar** para **modificar** los **datos** de las **cuentas;** en caso de requerirlo, **agregar la fecha** de **cancelación de la cuenta.**

**-** La **CLABE** Interbancaria **sólo** es un **dato** de **consulta.**

**3.** El **icono** con el **signo menos** te permite **dejar inactivos los registros.** El **sistema** te **solicitará** que indiques la **fecha efectiva de baja** (puedes escoger la fecha actual o de días posteriores).

**-** Las **cuentas** con **estatus inactivo no** se **mostrarán** en el **registro contable.**

**4.** El **icono** de la **palomita** permite **activar** los **registros** que están **inactivos.**

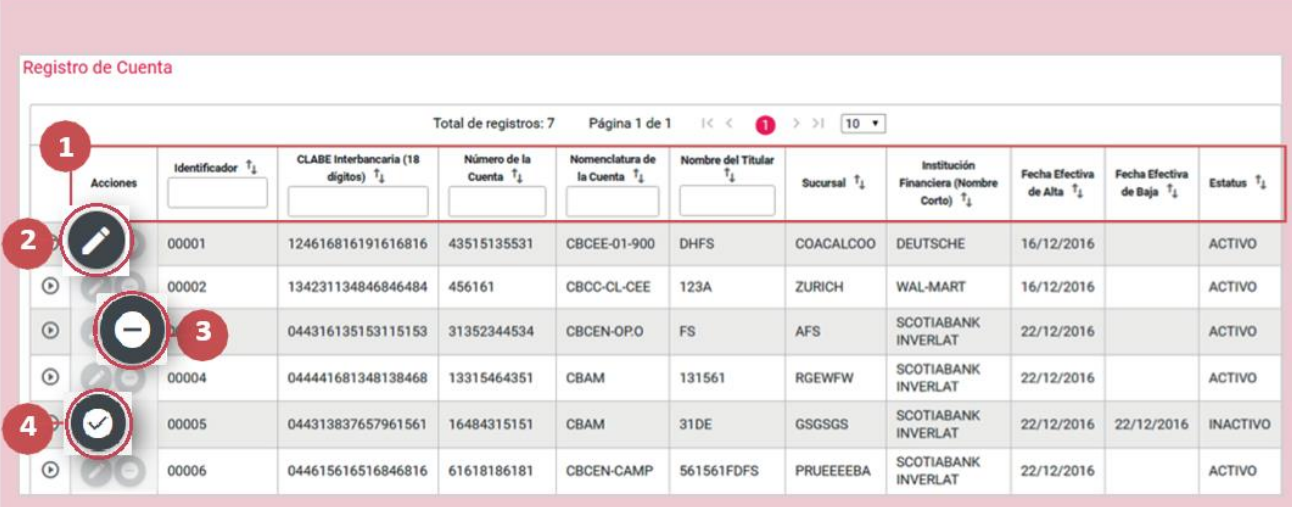

Cuando ingrese a modificar la información una cuenta bancaria, que haya sido registrada antes del 29 de diciembre de 2020, el campo **"Nomenclatura de la Cuenta"** mostrara la opción **selecciona**, no es necesario elegir una opción, si este campo no requiere modificaciones, ya que el sistema respeta la nomenclatura con la que se registró, la cual se podrá verificar en la opción consulta.